First Capital Datasource 888-733-1763 / 972-733-1763 infofcd@airmail.net

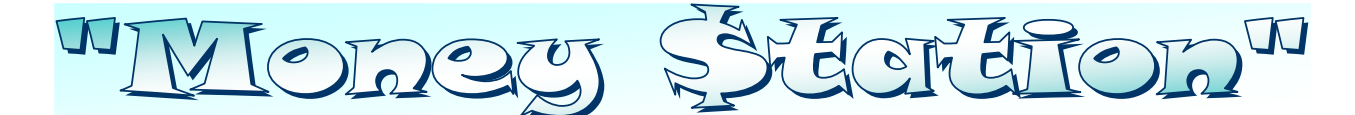

## Cloud / Virtual Application ATM / ADM Hybrid "PIN" Based Virtual Terminal Gateway

## USER MANUAL

**Navigate to the Processing Gateway website at:** https://www.sterlingpaymentsolutions.com

- **Login** with **store credentials**
- **Choose** the **appropriate terminal ID** by clicking "Select This Terminal "

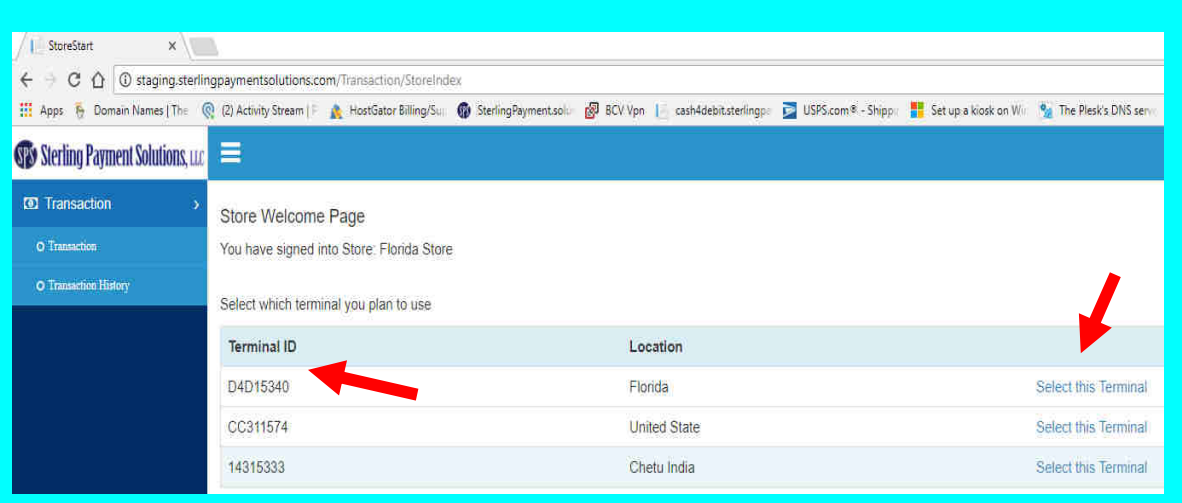

• **Click "Ok"** when **"Card Service is Running"** screen pops open

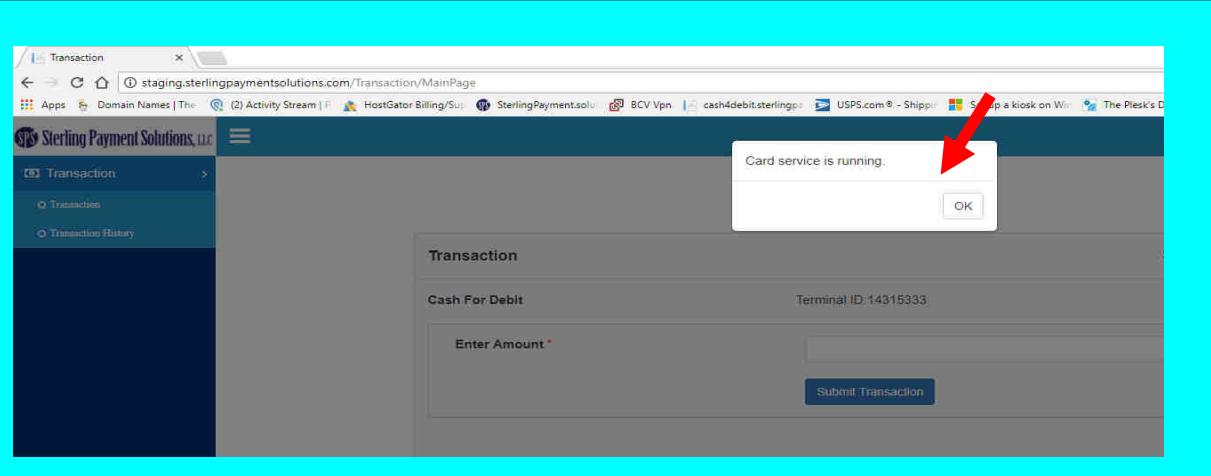

• **Enter in** the transaction amount and click "Submit Transaction"

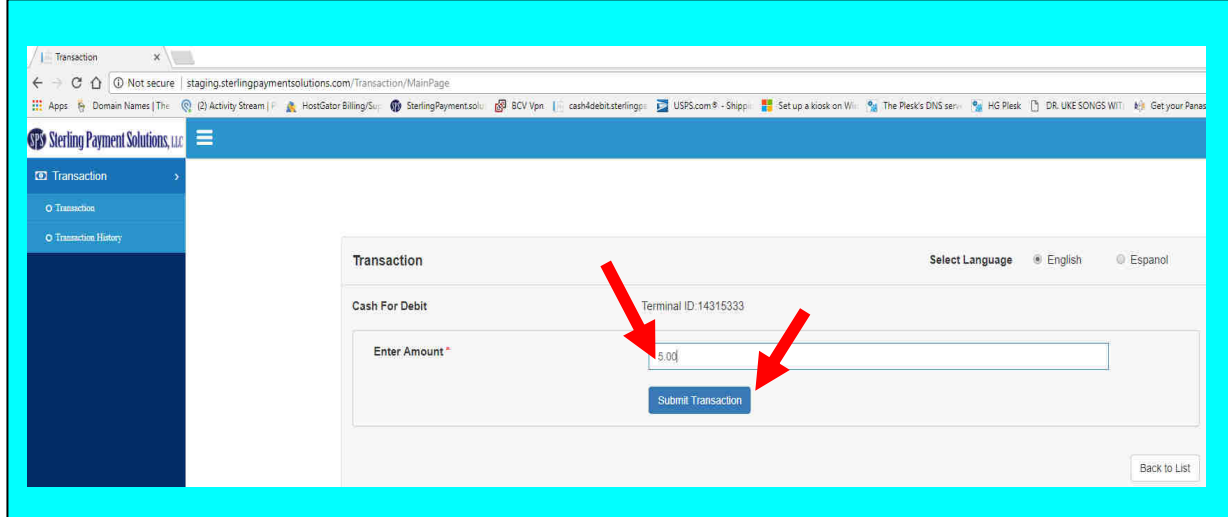

• Merchant will be asked to **enter Convenience fee** (If applicable)

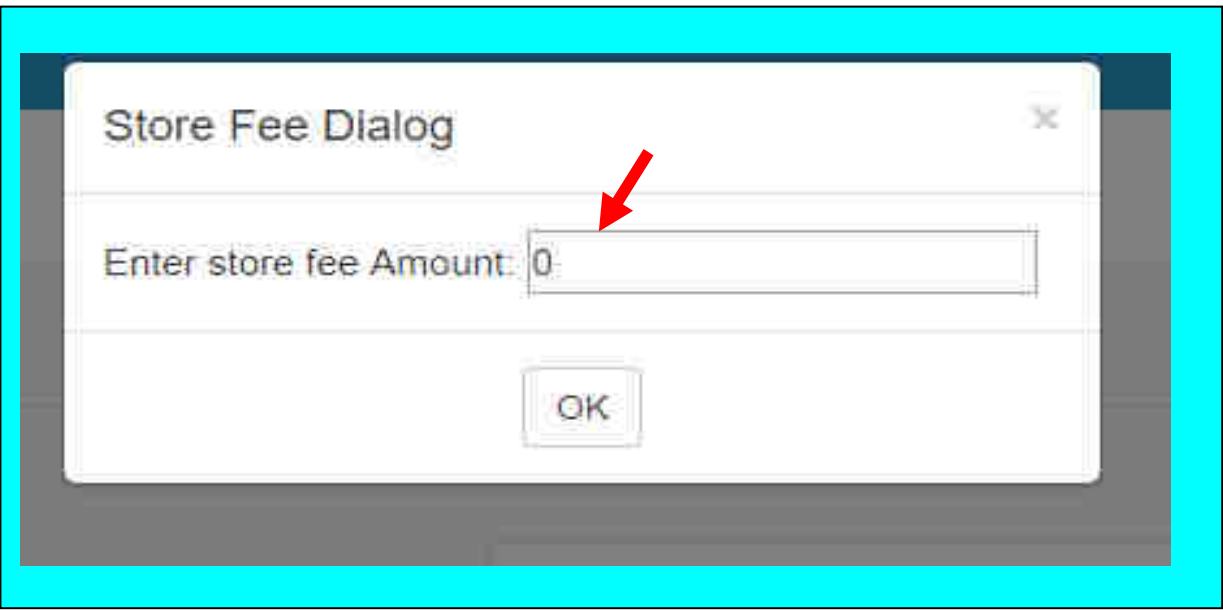

Merchant will be asked to Accept surcharge and Convenience fee breakdown

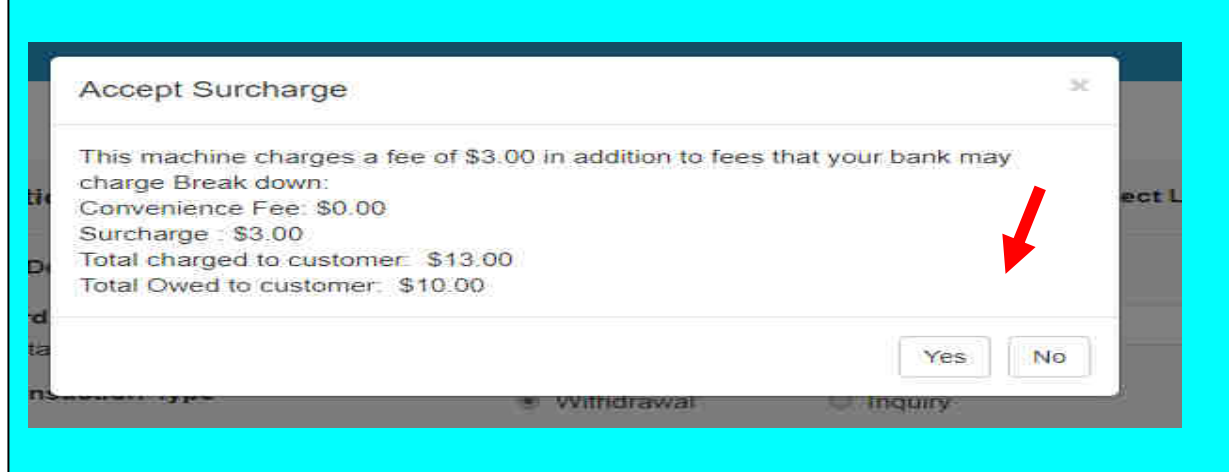

- Press "Submit Transaction" to start transaction
- Customer will be asked to enter or swipe card followed by entering "PIN" number
- Merchant will get message if transaction is approved as well as the ability to print receipt

SCCLETOR<sup>W</sup>  $\sum_{i=1}^{n}$ 

Simplified Payment Acceptance & Flexibility ..... Covering the Crambit .... Boosting Your Business Appeal

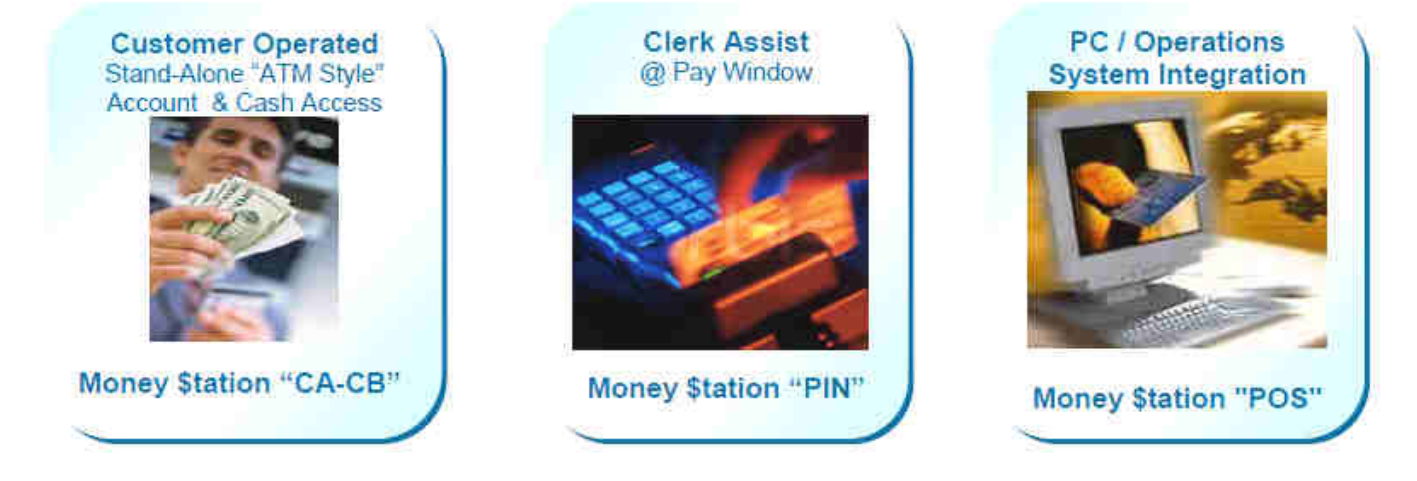